## **Analyze, Color Convert & Print Color Separations**

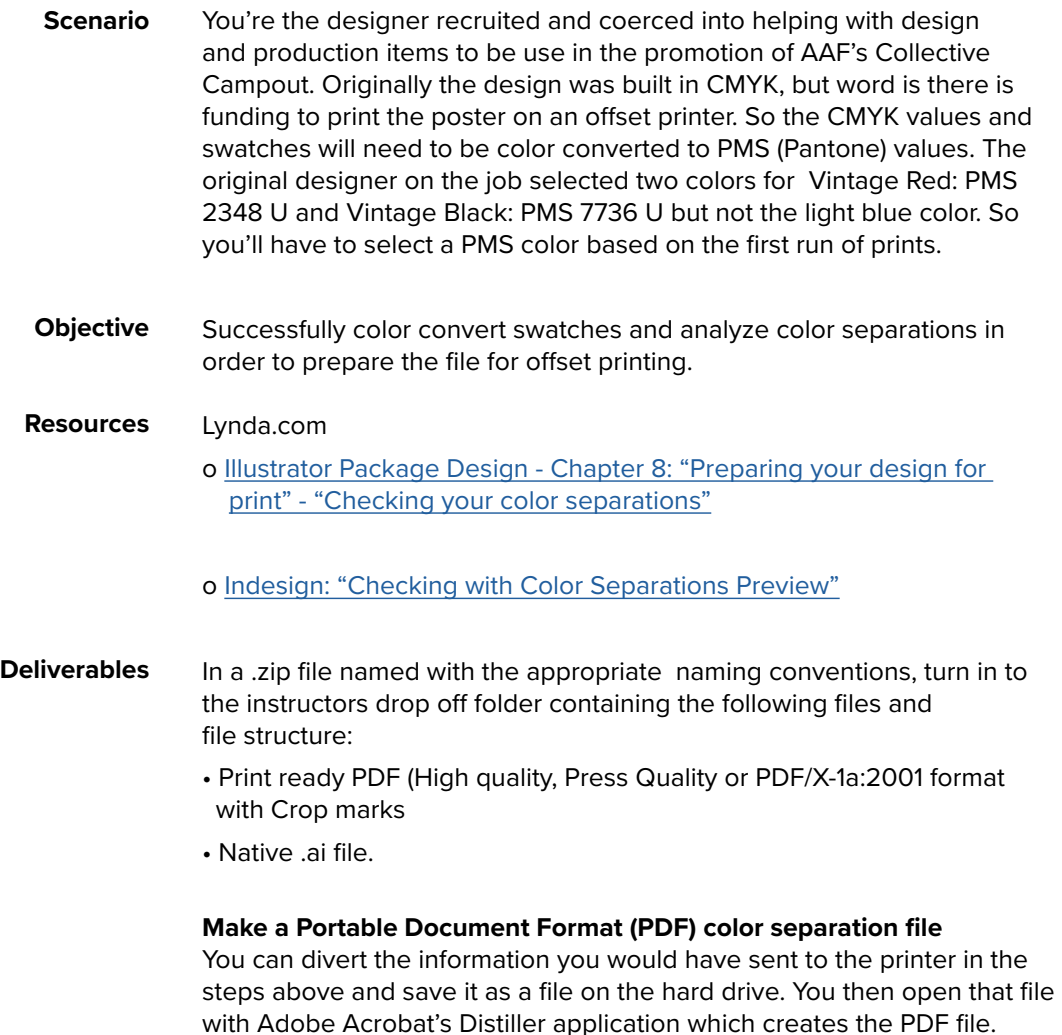

• Separations PDF with the 3 (pages) color (PMS) separations

## **What to turn in:**

In the Dropoff folder, name the folder containing your native InDesign document layouts lastname\_firstname\_ex6 into the exercise>ex6 folder. Place your prepared files and PDF/X-a1:2001 PDF in that folder. Upload a PDF version of the color separations to Canvas.

**This exercise is due at the beginning of class on Thursday, October 31st, 2019.**